## Cardiology – Standard Observations

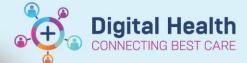

Digital Health Quick Reference Guide

## This Quick Reference Guide will explain how to:

Document standard observations as normal in the Observations Chart and document any relevant additional comments.

- 1. To complete observations for the Cardiac Monitored Patients, refer to the following:
  - o Go to the table of contents to select Interactive View and Fluid Balance, select Adult Systems
    Assessment and then CARDIOVASCULAR.
  - Select Cardiac Rhythm and appropriate fields in the dropdown list.

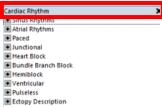

- 2. To complete observations for Non Cardiac Monitored Patients, refer to the following:
  - Go to the table of contents to select Interactive View and Fluid Balance, select Adult Systems

    Assessment and then CARDIOVASCULAR.

    Heart Rhythm
  - Select Heart Rhythm and appropriate fields in the dropdown list.

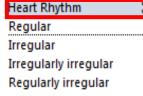

- 3. To complete the JVP (Jugular Venous Pressure)
  - Go to the table of contents to select Interactive View and Fluid Balance then Adult Systems Assessment and then CARDIOVASCULAR
  - Enter the Jugular Venous Distention.
  - o Enter the Jugular Venous Distention Measurement.
- 4. To complete Heart Sounds
  - Go to the table of contents Interactive View and Fluid Balance then select Adult Systems
     Assessment and then CARDIOVASCULAR
  - Select Heart Sounds
     Note: if Heart Sounds are not visible pull this through the Customize View.

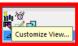

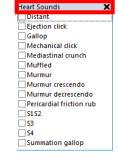

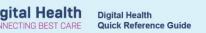

## 5. To complete the Chest Auscultation:

- o Go to the table of contents to select Interactive View and Fluid Balance, Adult Systems Assessment and then RESPIRATORY.
- Go to the Lung Sounds Assessment section and enter the appropriate information in the following sections:
  Breath Sounds Auscultated X

**Breath Sounds Auscultated** 

Anterior and posterior
Anterior only
Posterior only

All Lobes Breath Sounds

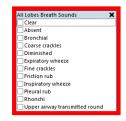

6. Enter Air Entry (if required)

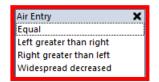

7. If additional information is required for any of the above fields, enter comments into the Nursing Shift Notes.

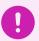

## **Important**

For additional information regarding the **Standard Observations**, refer to the Observations Chart QRG. For additional information regarding **Device Association**, refer to the BMDI - Device Association, Recording Observations and Disassociation Chart QRG

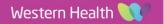